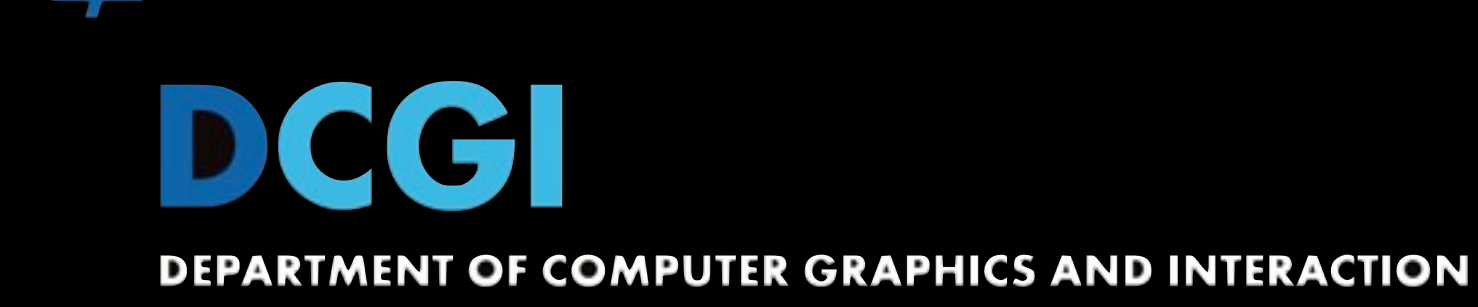

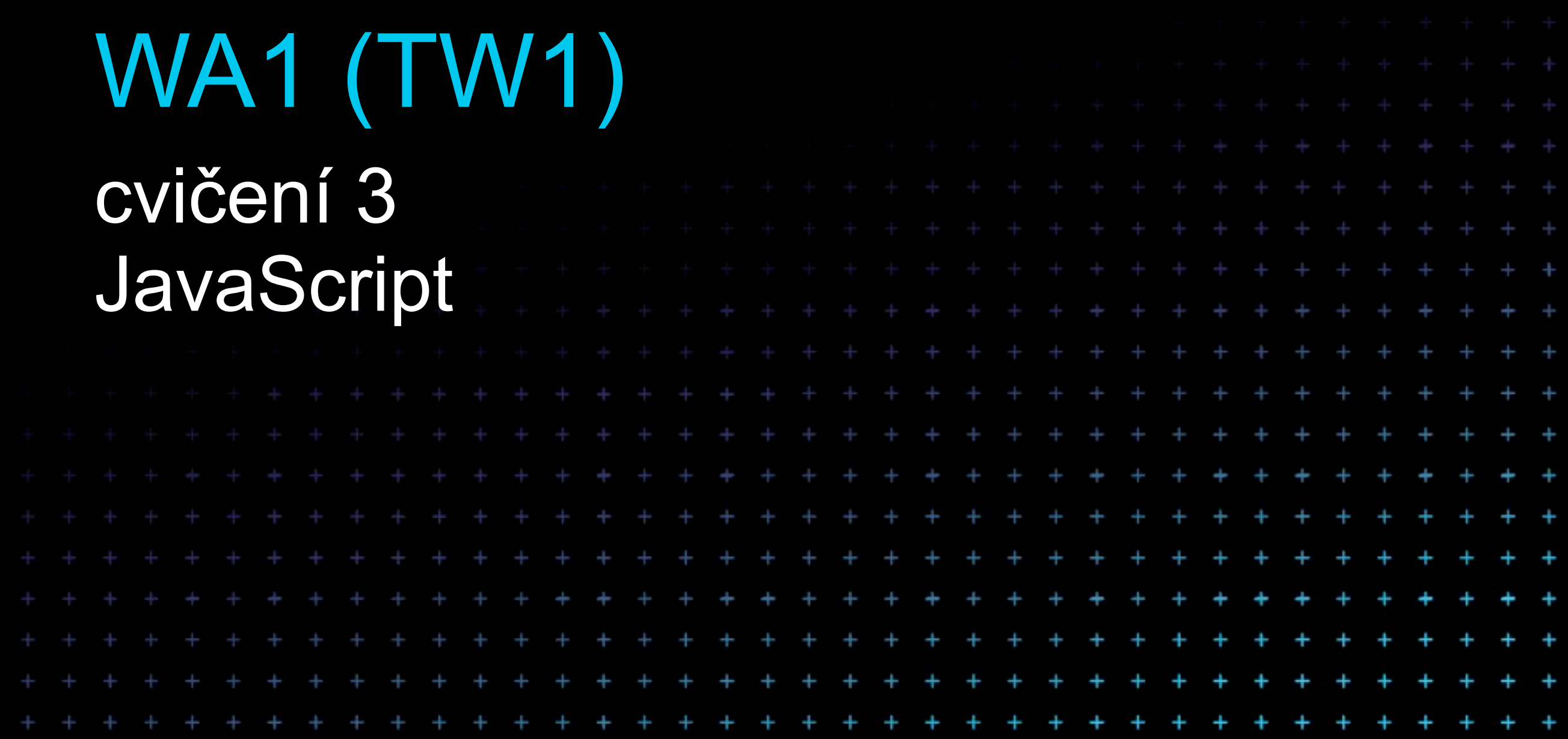

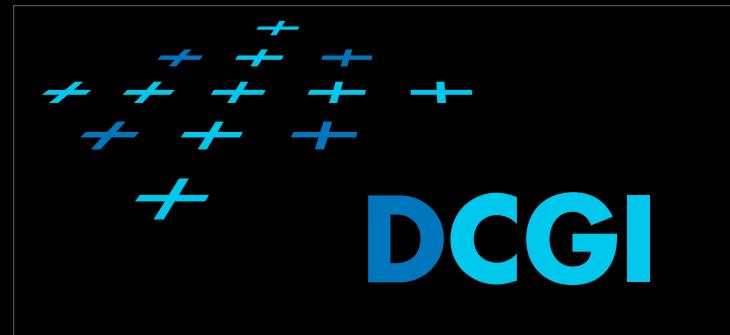

## Osnova cvičení

- 1. [Organizace, seznámení s prost](http://edux.feld.cvut.cz/courses/A7B39WA1/tutorials/01/start)ředím, HTTP, HTML
- 2. [CSS](http://edux.feld.cvut.cz/courses/A7B39WA1/tutorials/02/start)
- **3. [Skriptování na stran](http://edux.feld.cvut.cz/courses/A7B39WA1/tutorials/03/start)ě klienta**
- 4. [Jazyk PHP](http://edux.feld.cvut.cz/courses/A7B39WA1/tutorials/04/start)
- 5. Obsluha fomulářů, udrž[ení stavu aplikace \(sezení\)](http://edux.feld.cvut.cz/courses/A7B39WA1/tutorials/05/start)
- 6. Př[ístup k databázi, PDO](http://edux.feld.cvut.cz/courses/A7B39WA1/tutorials/06/start)
- 7. [OOP v PHP](http://edux.feld.cvut.cz/courses/A7B39WA1/tutorials/07/start)
- 8. [MVC, Smarty](http://edux.feld.cvut.cz/courses/A7B39WA1/tutorials/08/start)
- 9. [MVC pokra](http://edux.feld.cvut.cz/courses/A7B39WA1/tutorials/09/start)čování
- 10. [Ajax a PHP](http://edux.feld.cvut.cz/courses/A7B39WA1/tutorials/10/start)
- 11. [Autentizace a autorizace](http://edux.feld.cvut.cz/courses/A7B39WA1/tutorials/11/start)
- 12. [Pear a Zend](http://edux.feld.cvut.cz/courses/A7B39WA1/tutorials/12/start)
- 13. [Odevzdávání semestrálních úloh, zápo](http://edux.feld.cvut.cz/courses/A7B39WA1/tutorials/13/start)čet

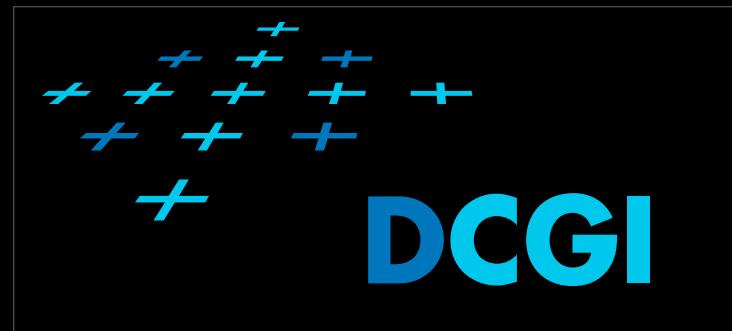

## Osnova přednášek

- **• Organizace, seznámení s prostředím, HTTP, HTML**
- **• [CSS](http://edux.feld.cvut.cz/courses/A7B39WA1/tutorials/02/start)**
- **• [Skriptování na stran](http://edux.feld.cvut.cz/courses/A7B39WA1/tutorials/03/start)ě klienta**
- **• [Jazyk PHP](http://edux.feld.cvut.cz/courses/A7B39WA1/tutorials/04/start)**
- Obsluha fomulářů, udrž[ení stavu aplikace \(sezení\)](http://edux.feld.cvut.cz/courses/A7B39WA1/tutorials/05/start)
- Př[ístup k databázi, PDO](http://edux.feld.cvut.cz/courses/A7B39WA1/tutorials/06/start)
- [OOP v PHP](http://edux.feld.cvut.cz/courses/A7B39WA1/tutorials/07/start)
- [MVC, Smarty](http://edux.feld.cvut.cz/courses/A7B39WA1/tutorials/08/start)
- [MVC pokra](http://edux.feld.cvut.cz/courses/A7B39WA1/tutorials/09/start)čování
- [Ajax a PHP](http://edux.feld.cvut.cz/courses/A7B39WA1/tutorials/10/start)
- [Autentizace a autorizace](http://edux.feld.cvut.cz/courses/A7B39WA1/tutorials/11/start)
- [Pear a Zend](http://edux.feld.cvut.cz/courses/A7B39WA1/tutorials/12/start)

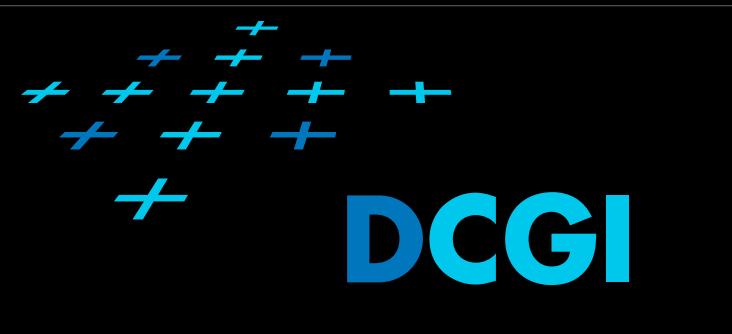

### Semestrální práce

- Vložit zadání práce na stránky předmětu (3. cvičení)
	- kdo to neudělal?
- Schválení zadání 4. cvičení

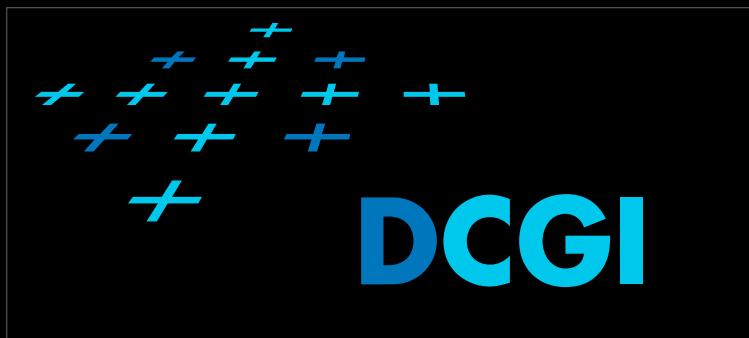

### Užitečné odkazy

#### • [http://www.w3schools.com/js/](http://www.w3schools.com/js/default.asp) [default.asp](http://www.w3schools.com/js/default.asp)

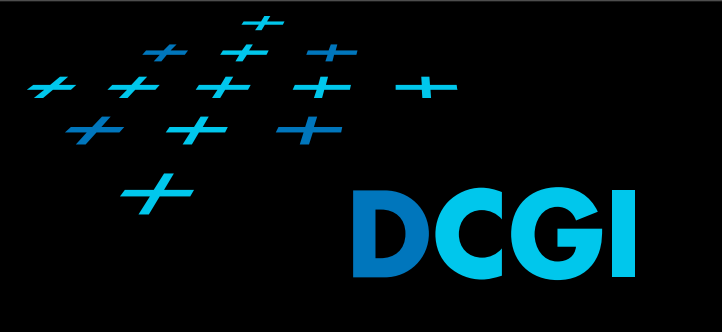

- co je to OOP?
- co je to třída (Class)?
- co je to objekt?
- Co je to event a kde obvykle vzniká
- Co je to EventHandler?

# Připojení JavaScriptu

#### • <sup>P</sup>římo do dokumentu (v Head)

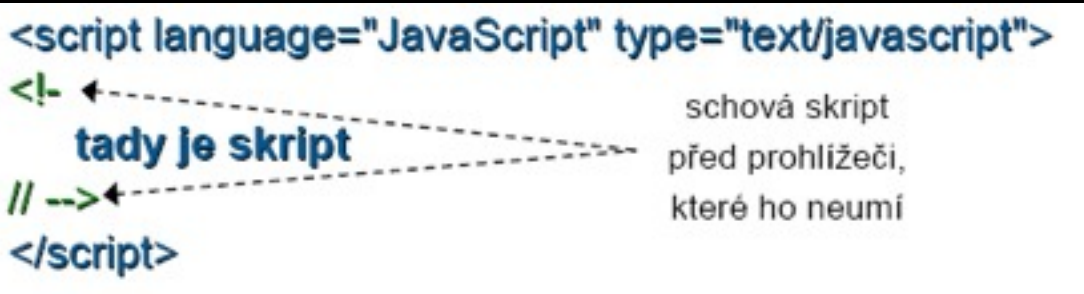

### • <sup>P</sup>řipojení externího souboru

<script language="JavaScript" type="text/javascript" src="skript.js"></script>

#### Do události

<input type="button" onClick="tady je skript"/>

# Kdy se JavaScript spustí?

• Při načtení dokumentu uvnitř body

<h1>Tělo dokumentu</h1> <script type="text/javascript">tady je skript</script> <body>

• Okamžitě po načtení dokumentu – událost onLoad()

<body onLoad="spustSkript()">

• <sup>Ř</sup>ízení událostmi

<input type="button" onClick="tady je skript"/>

• Spuštění jiným scriptem

DCCI

## Vytváření objektů

### • objekt Object

**osoba** *= new Object();*  **osoba.jmeno** *= "Martin";*  **osoba.prijmeni** *= "Klima";*  **osoba.pohlavi** *= "Muz";*  **osoba.bydliste** *= "Praha";* **alert(osoba.jmeno);**

- Constructor funkce
- Literál objektu
- Prototyp

## Registrace Event Handlerů

- element.addEventListener('click', doSomething, false);
- Poslední argument určuje, zda se událost má odchytit ve fázi capture nebo bubble (false=bubble)

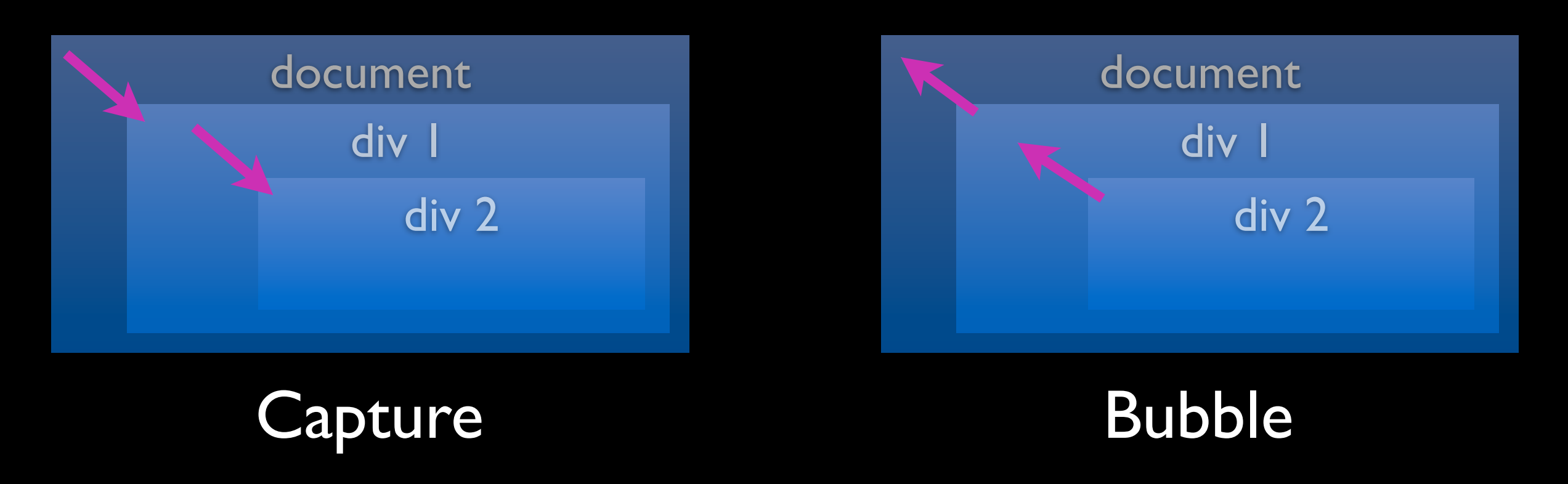

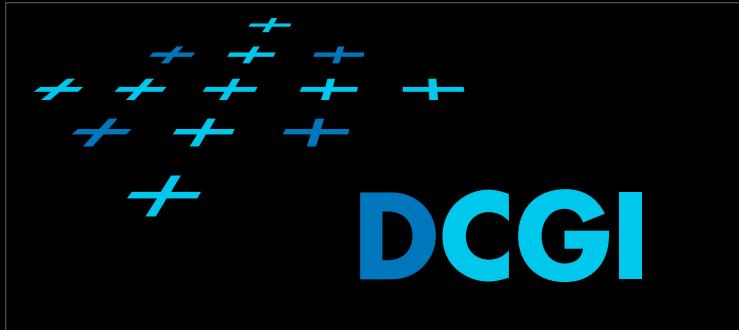

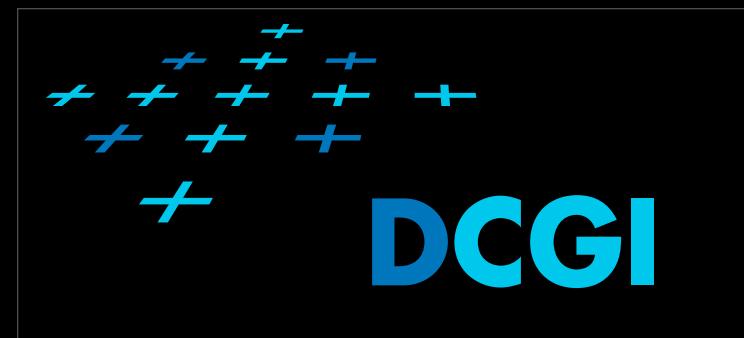

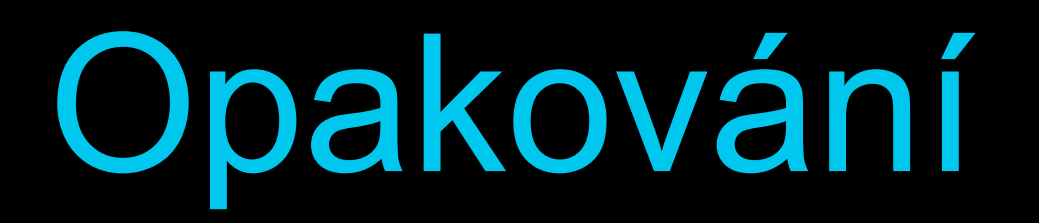

#### • JavaScript a typovost

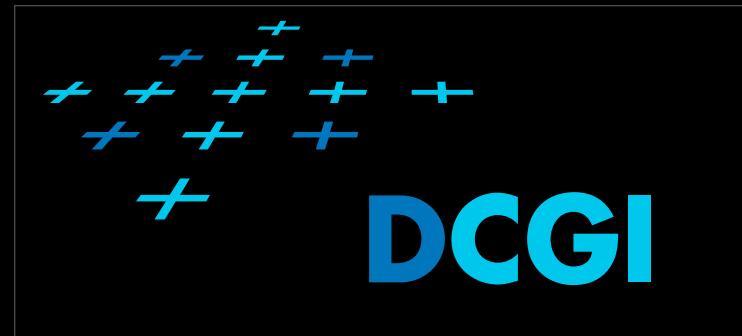

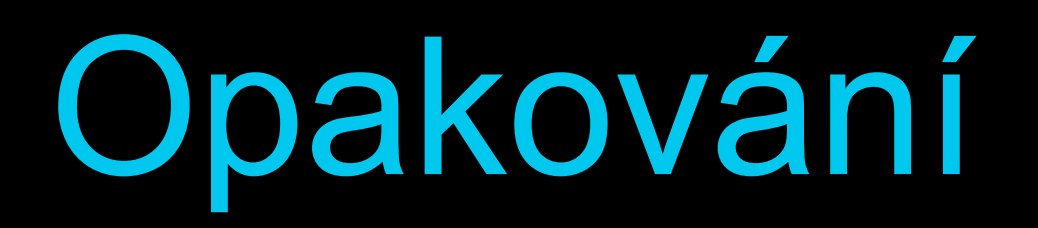

• JavaScript a typovost  $vysledek = 2 + 3$ 

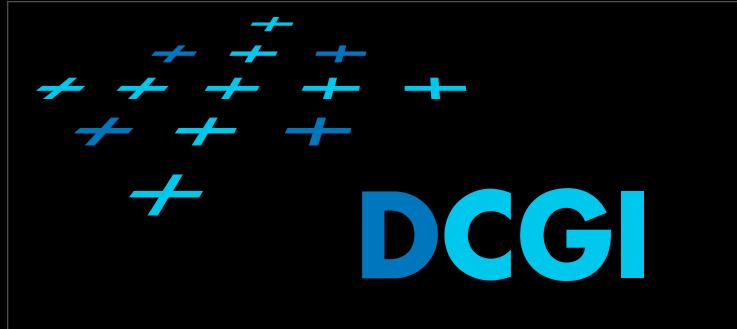

• JavaScript a typovost  $vysledek = 2 + 3$  $\frac{1}{10}$  vysledek = 5

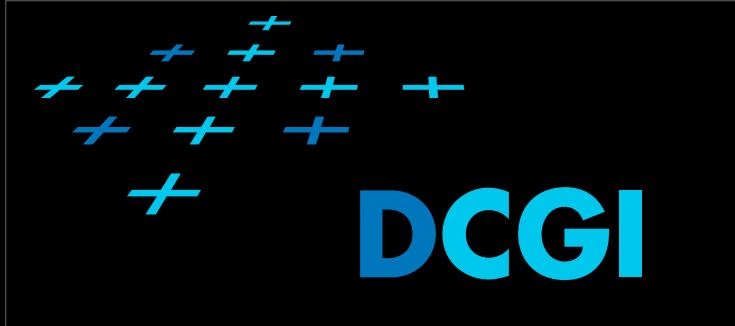

• JavaScript a typovost  $vysledek = 2 + 3$  $\frac{1}{10}$  vysledek = 5 vysledek = 2 + "3"

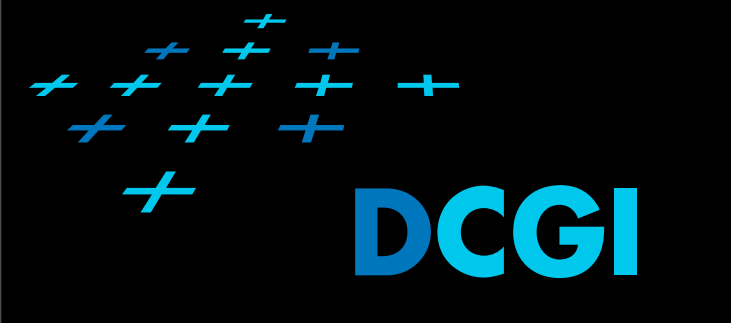

• JavaScript a typovost  $vysledek = 2 + 3$  $\frac{1}{10}$  vysledek = 5  $vysledek = 2 + "3"$ // vysledek = "23"

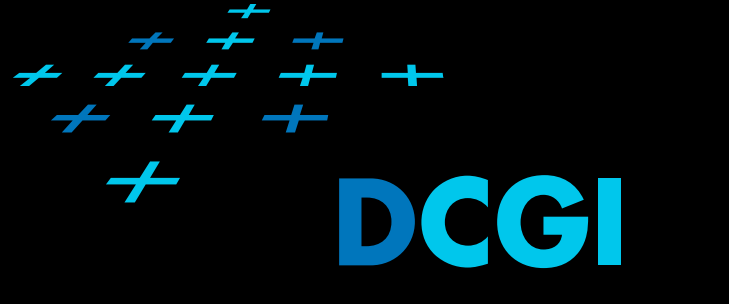

• JavaScript a typovost  $vysledek = 2 + 3$ // vysledek = 5 vysledek = 2 + "3" // vysledek = "23" vysledek = 2 + 2 + "3"

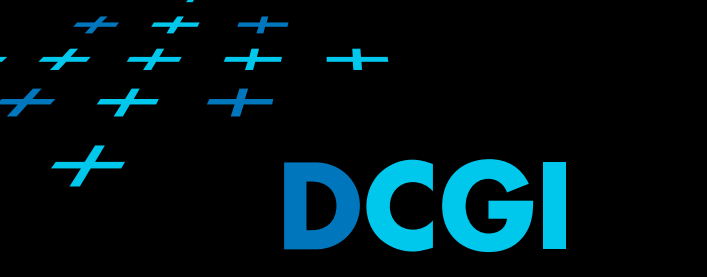

• JavaScript a typovost  $vysledek = 2 + 3$  $\frac{1}{10}$  vysledek = 5 vysledek = 2 + "3" // vysledek = "23" vysledek = 2 + 2 + "3" // vysledek = "43"

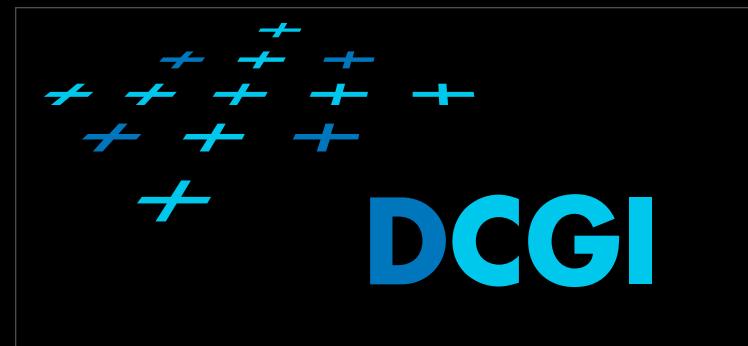

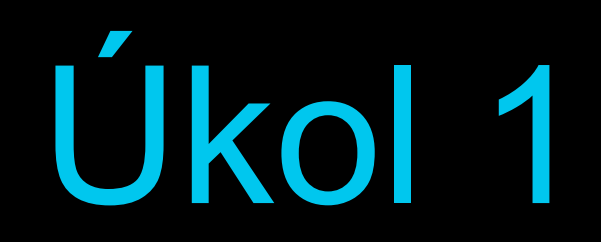

• Reagujte na událost kompletního nahrání dokumentu. Zobrazí se dialogové okénko pomocí metody window.alert().

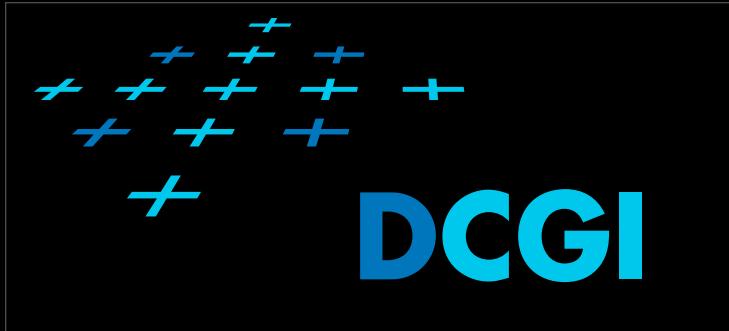

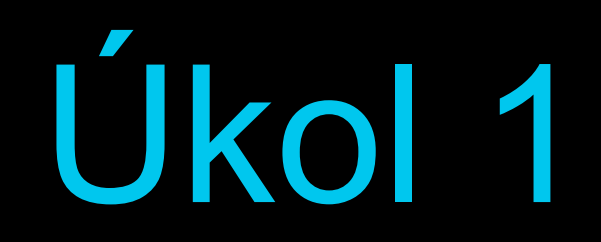

• Reagujte na událost kompletního nahrání dokumentu. Zobrazí se dialogové okénko pomocí metody window.alert().

<body onload="navesUdalosti()">  $\epsilon$ form method="get" action=""

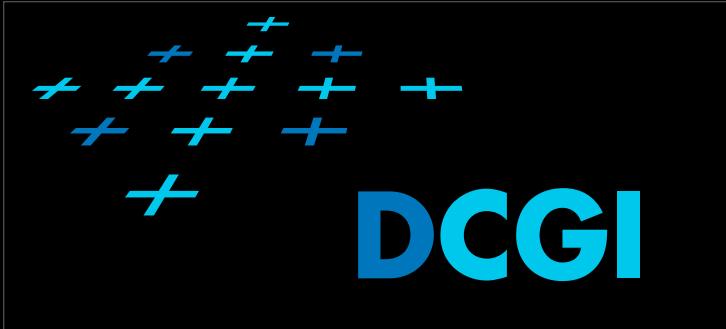

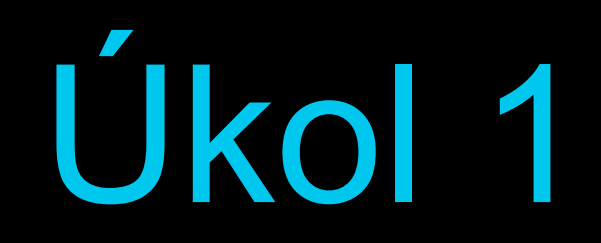

• Reagujte na událost kompletního nahrání dokumentu. Zobrazí se dialogové okénko pomocí metody window.alert().

#### <body onload="navesUdalosti()">  $\epsilon$ form method-"set" sction-""

function navesUdalosti(){ window.alert('dokument nacten');

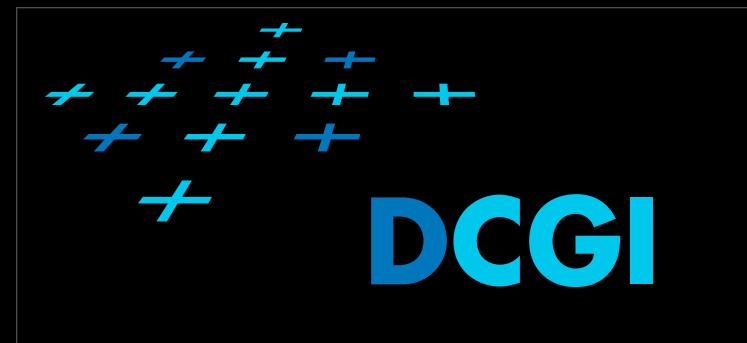

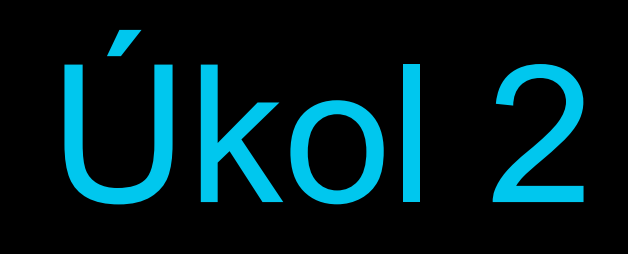

#### • Reagujte na událost odeslání formuláře a zamezte jí.

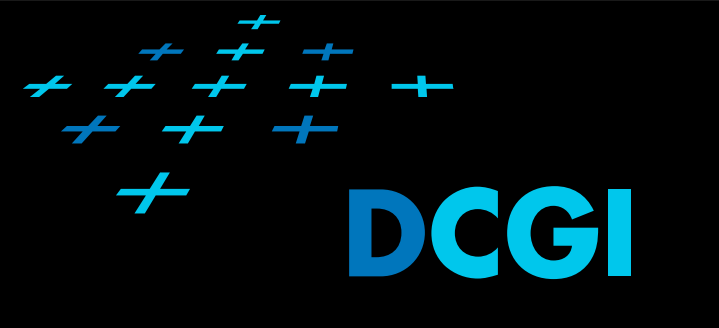

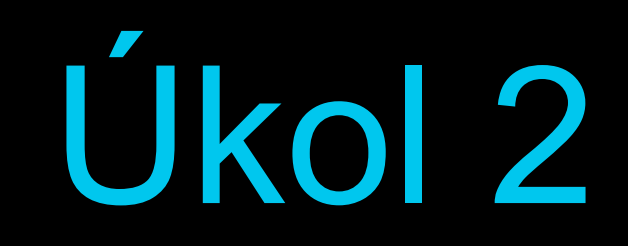

• Reagujte na událost odeslání formuláře a zamezte jí.

function navesUdalosti(){ window.alert('dokument nacten');

> var formular = document.getElementById("formular"); formular.addEventListener("submit", kontrola, false);

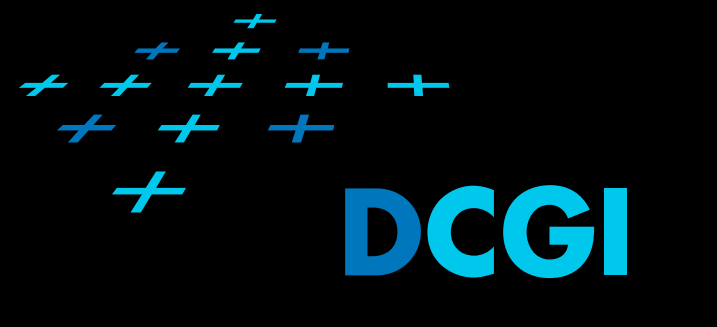

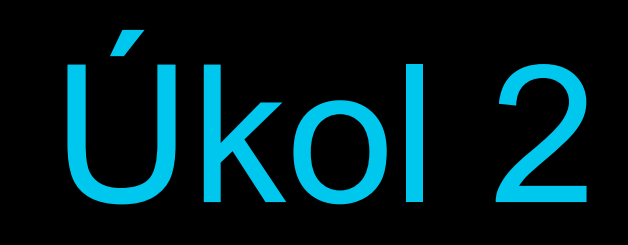

• Reagujte na událost odeslání formuláře a zamezte jí.

function navesUdalosti(){ window.alert('dokument nacten');

ŀ

var formular = document.getElementById("formular"); formular.addEventListener("submit", kontrola, false);

function kontrola(e)

 $e.$  prevent Default $()$ ;

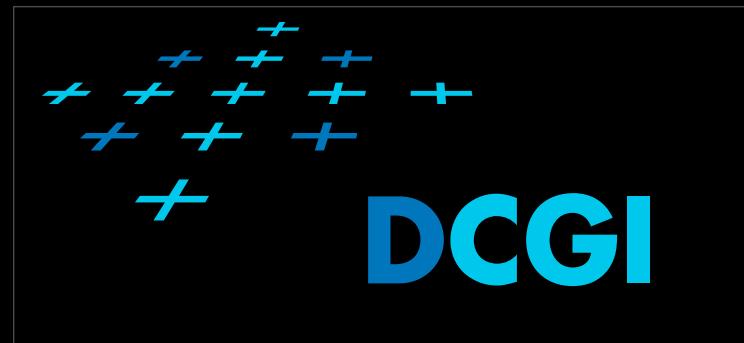

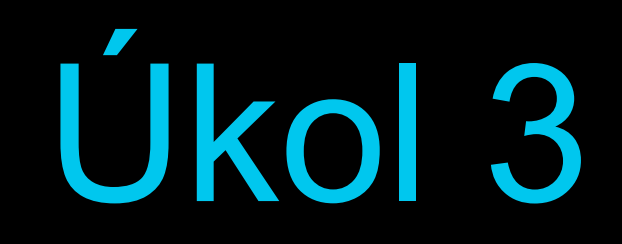

• Upravte funkci kontrola tak, že se formulá<sup>ř</sup> odešle pokud hodnota v poli jméno není prázdný řetězec nebo jen "bílé znaky"

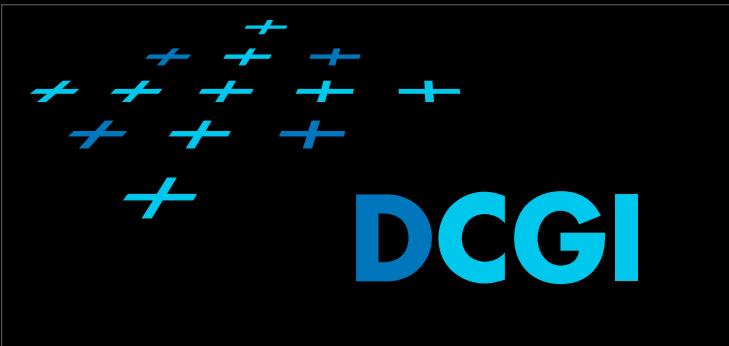

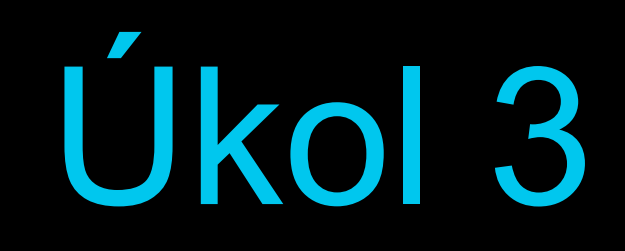

• Upravte funkci kontrola tak, že se formulá<sup>ř</sup> odešle pokud hodnota v poli jméno není prázdný řetězec nebo jen "bílé znaky"

```
function kontrola(e)
    var jmeno = document.getElementById("jmeno");
    if (jmeno.value.match(/^\s*$/)) {
        alert("Zadejte jméno");
        e. prevent Default();
    ŀ
```
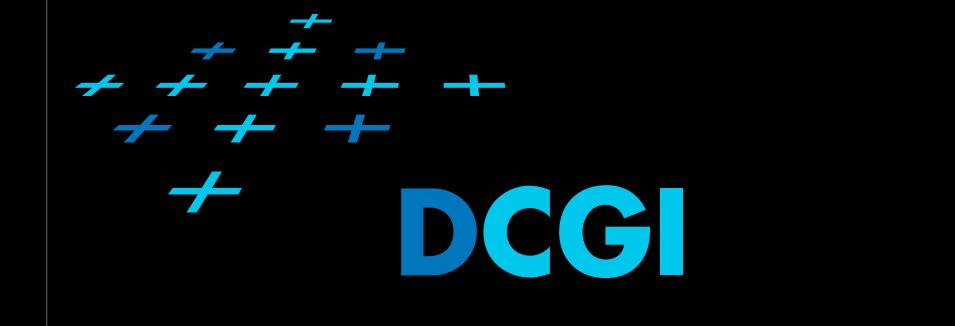

# Úkol3 Regulární výraz

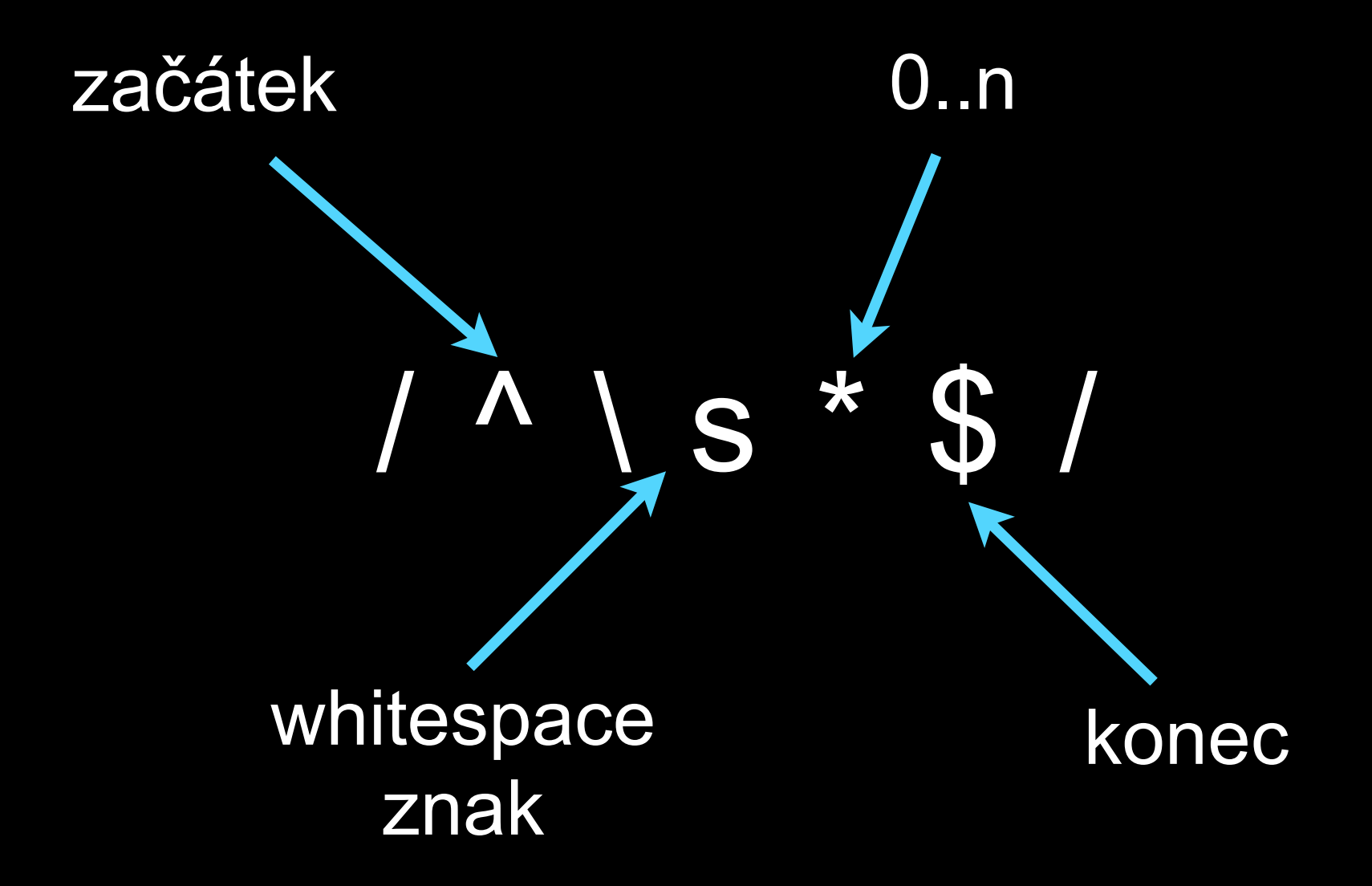

![](_page_27_Picture_0.jpeg)

![](_page_27_Picture_1.jpeg)

• Zajistěte, aby se políčka formuláře obarvily na červeno, když nesplňují podmínku a uživatel je opustí (událost blur).

![](_page_28_Picture_0.jpeg)

![](_page_28_Picture_1.jpeg)

• Zajistěte, aby se políčka formuláře obarvily na červeno, když nesplňují podmínku a uživatel je opustí (událost blur).

> formular.addEventListener("submit", kontrola, false); jmeno.addEventListener("blur", opusteni, false); prijmeni.addEventListener("blur", opusteni, false);

![](_page_28_Picture_4.jpeg)

![](_page_29_Picture_0.jpeg)

![](_page_29_Picture_1.jpeg)

• Zajistěte, aby se políčka formuláře obarvily na červeno, když nesplňují podmínku a uživatel je opustí (událost blur).

> formular.addEventListener("submit", kontrola, false); jmeno.addEventListener("blur", opusteni, false); prijmeni.addEventListener("blur", opusteni, false);

```
function opusteni(e)
```

```
if (e.\text{target.value.match}(\wedge\backslash s*\ )) {
    e.target.style.backgroundColor = "red";} else {
    e.target.style.backgroundColor = ";
ŀ
```
![](_page_30_Picture_0.jpeg)

╅

![](_page_30_Picture_1.jpeg)

• Upravte váš kód tak, že použijete tzv. anonymní funkce.

![](_page_31_Picture_0.jpeg)

![](_page_31_Picture_1.jpeg)

• Upravte váš kód tak, že použijete tzv. anonymní funkce.

```
var kontrola = function(e) {
    var jmeno = document.getElementById("jmeno");
    var prijmeni = document.getElementById("prijmeni");
    if (jmeno.value.match(/^\s*$/)) {
        alert("Zadejte jméno");
        e.preventDefault();
    J
    if (prijmeni.value.match(/^\s*$/)) {
        alert("Zadejte příjmení");
        e.preventDefault();
3
var opusteni = function(e) {
    if (e.target.value.match(\n/^*s*)') {
        e.target.style.backgroundColor = "red";} else \{e.target.setyle.backgroundColor = "";ŀ
ŀ
```